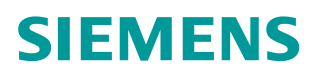

常问问题  **08** 月**/15** 年

## **SIMOTION D** 内置驱动配置矢 量轴

SIMOTION D, Vector Axis

**https://support.industry.siemens.com/cs/cn/zh/view/109479134**

Unrestricted

# Copyright ⊚ Siemens<br>AG Copyright year<br>All rights reserved

### 目录

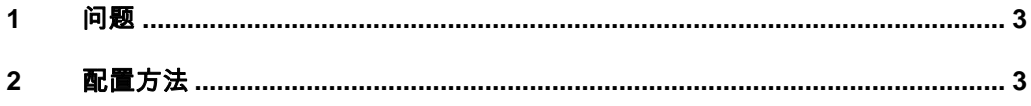

#### <span id="page-2-0"></span>**1** 问题

<span id="page-2-2"></span>SIMOTION 内置 CU 320 所带的驱动如果是需采用矢量控制,应如何进行相关的 配置?

#### **2** 配置方法

<span id="page-2-1"></span>某些应用中, SIMOTION 内置 CU320 所带的驱动是矢量控制方式, 与伺服轴不 同,需要在 SIMOTION 的硬件组态中修改 Ti/To 时间,并且根据所带矢量轴的 数量设置最小的 DP cycle。

内置 CU320 的驱动已调试完毕,并且电流控制器及速度控制器周期已知,可确 定 T MAPC, T DP, Ti 及 To 时间并进行设置, 步骤如下:

(1) 打开硬件组态画面, 双击 SINAMICS Integrated, 在"Isochronous Opertion"标签中进行设置, 如图 1-1 所示。

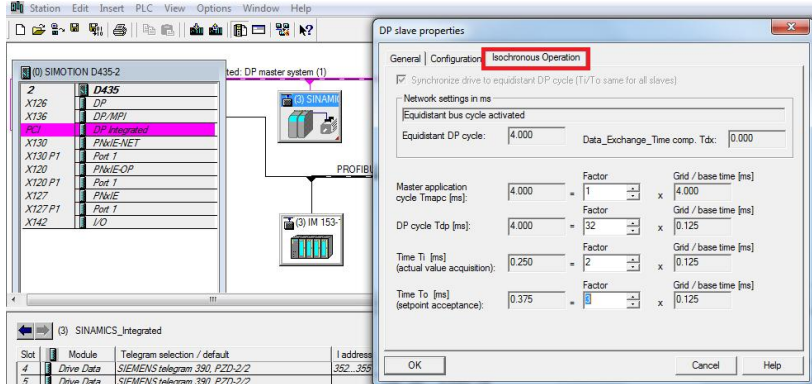

图 1-1 设置循环时间

- (2) Ti=To=, 输入电流环循环周期的整数倍。
- (3) T DP,输入速度环循环周期的整数倍。对于 SINAMICS Integrated, T DP 必 须≥ To。

在内置驱动的 p0115[0]为电流环循环周期, p0115[1]为速度环循环周期。

(4) 输入 T MAPC=T DP

书本型电机模块矢量控制循环时间设置示例见表 1-1。

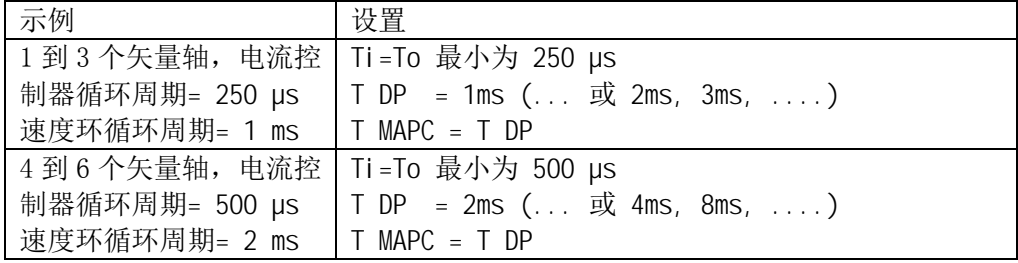

表 1-1 循环时间设置示例

注意: 装机装柜形式的矢量驱动, 电流控制器循环周期为 400µs

如果设置不正确 SIMOTION 在线时, 其内置的 CU320 通讯中断, 并出现报警 A1902:故障值为 4

.

#### A01902

No 1992<br>Message valu<br>Drive object:<br>Reaction:<br>Acknowledge Cause:

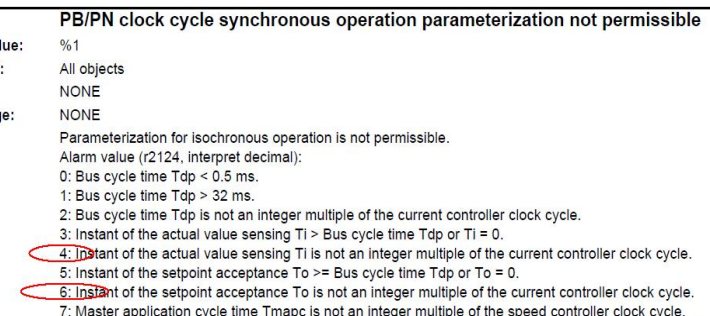

7: Master application cycle time Tmapc is not an integer multiple of the speed controller clock cycle.<br>8: Bus reserve bus cycle time Tdp - data exchange time Tdx less than two current controller clock cycles.

 $\overline{\phantom{a}}$